# FADEL\$ - Display File Already Exists Dialogue on GX

The FADEL\$ routine can be used to display a "File Already Exists" style dialogue box on GX.

#### 1. Invocation

To display a "File Already Exists" dialogue box on GX code:

```
CALL FADEL$ USING fl file_name
```

where *file\_name* is a zero-terminated string which specifies the file-name; and *fl* is a control block of the following structure:

| 01 | FL     |               |                                    |
|----|--------|---------------|------------------------------------|
| 02 | FLMODE | PIC 9 COMP    | * 0 if the file is going to        |
|    |        |               | * be overwritten by another file   |
|    |        |               | * 1 if the file will be deleted    |
|    |        |               | * and re-created                   |
|    | FLLINE | PIC 9(4) COMP | * Line of window                   |
|    | FLCOL  | PIC 9(4) COMP | * Column of window                 |
| 02 | FLLIST | PIC 9 COMP    | * 0 when a single file is being    |
|    |        |               | * processed                        |
|    |        |               | * 1 when a list of files is being  |
|    |        |               | * processed                        |
| 02 | FLDES1 | PIC X(40)     | * Up to 40 characters for the 1st  |
|    |        |               | * file name extra text e.g.        |
|    |        |               | * this could contain the file size |
| 02 | FLUNI1 | PIC X(3)      | * Unit for the 1st file name,      |
|    | _      |               | * or SPACES for non-Global files   |
| 02 | FLDES2 | PIC X(40)     | * Up to 40 characters for the 2nd  |
|    | _      |               | * file name extra text             |
| 02 | FLUNI2 | PIC X(3)      | * Unit for the 2nd file name,      |
|    |        |               | * or SPACES for non-Global files   |
| 02 | FLFLAG | PIC 9 COMP    | * Returned button flag             |
|    |        |               | * 0 = "No" button selected         |
|    |        |               | * 1 = "Yes" button returned        |
|    |        |               | * 2 = "Cancel" button returned     |
|    |        |               | * 3 = "Yes to all" button          |

## 2. STOP Codes and Exception Conditions

The following STOP codes may be generated by FADEL\$:

| STOP code | Description                                                                 |
|-----------|-----------------------------------------------------------------------------|
| 13703     | FADEL\$ has been called by an application that is not running on GX.        |
| 13705     | The length of text passed to the FADEL\$ routine is invalid or exceeds 8Kb. |

The following exception conditions may be returned by FADEL\$:

|--|

| 13703 | 3 | An internal error has occurred (FADEL\$ was unable to allocate an additional temporary data page) |
|-------|---|---------------------------------------------------------------------------------------------------|
|-------|---|---------------------------------------------------------------------------------------------------|

## 3. Programming Notes

FADEL\$ is only available when running on GX. Any attempt to use FADEL\$ on a non-GX terminal will result in a STOP code.

The behaviour of FADEL\$ depends on the values of FLMODE and FLLIST.

If FLMODE is 0 and FLLIST is 0 a dialogue box of the following format:

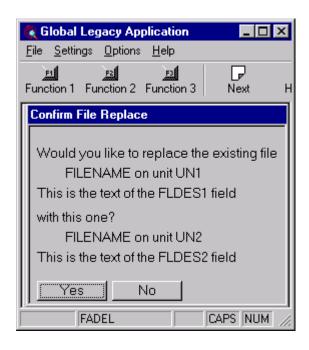

If FLMODE is 1 and FLLIST is 0 a dialogue box of the following format:

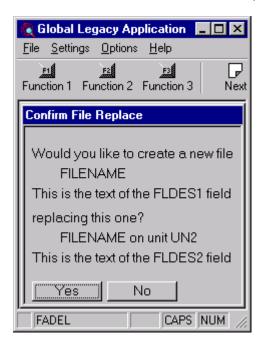

If FLMODE is 0 and FLLIST is 1 a dialogue box of the following format:

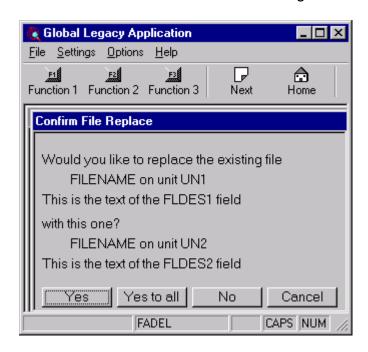

If FLMODE is 1 and FLLIST is 1 a dialogue box of the following format:

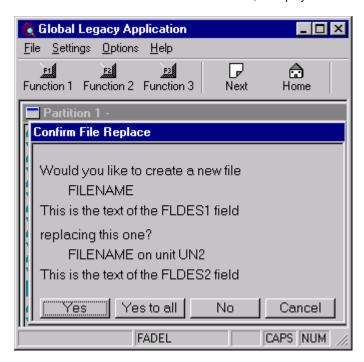

The default button is always "Yes". This default **cannot** be changed.

**Important Note:** No actual file copying or deletion is performed by this routine. Only the results of the selected button are returned in FLFLAG.

### 4. Examples

[EXAMPLES REQUIRED]

### 5. Copy-Books

See copy-book "\$f" in copy-library S.SYS32. Note that this copy-book **MUST** be expanded using a SUBSTITUTING clause. For example:

COPY "\$f" USING "FL"

#### 6. See Also

None.